# THE CHURCH<br>OF ENGLAND

In a recent Digital Labs webinar, we asked how many were already going live with services on social media. Many answered not yet, but were

already using Zoom meetings, and were looking for advice on how to go from Zoom meeting to broadcasting on social media.

So, in this week's Digital Lab blog we hope to answer your questions on going live from Zoom to Facebook or YouTube.

Using Zoom to broadcast to social media is an easy way to get sta too.

Familiarity. If you are already using Zoom for your services, you will already be familiar with the a whole new programme.

Easy of use. Once you tried it out, screensharing PowerPoints or video, and inviting others to pa fancy video editing tools.

Practise. Before youGacllive kyou can practise in the privacy of the Zoom meeting.

Security. There is no need to worry about your Zoom meeting being interrupted by Zoombombers who are participating. Everyone else can watch on social media.

Reach more people. Going live to social media platforms like YouTube and Facebook, opens up your share the service with friends and family we ve heard countless stories of those who have j knows who you will meet by starting this new online ministry?

### First, set up your Zoom account to go live to so

- . Please note, this is available on Zooh prearo. Find out more
- $\bullet$  Sign intelled the even portal
- C I i Account Management > Account Settings
- Go troMeeting (Advanced)

Tick each location you would like to enable.

Pag<sub>2</sub>e

If you cannot see these options, please make sure your Zoom ac<mark>.Cohuenctkibs eurpedfactne om olore thpor</mark>el-arteeqs

 $P$ ag $\hat{\bm{x}}$ 

# Once set up as above, you will be able to strear following these steps

- Start your Zoom meeting
- . When ready, Mobie, kfounnd in the in-meeting control bar
- . SeleLive on Facebook to open Facebook in your browser you won't go live just yet!

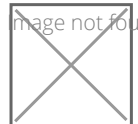

lage not found or type unknown

• From the pop-up in yoselect whoewe yound like to go live - to a page, profile or group you manage

How to go live from Zoom to Facebook

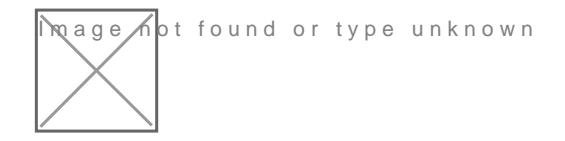

. When selecting your page, make sure you are posting Nexts your church page, and click

Pag $\oplus$ 

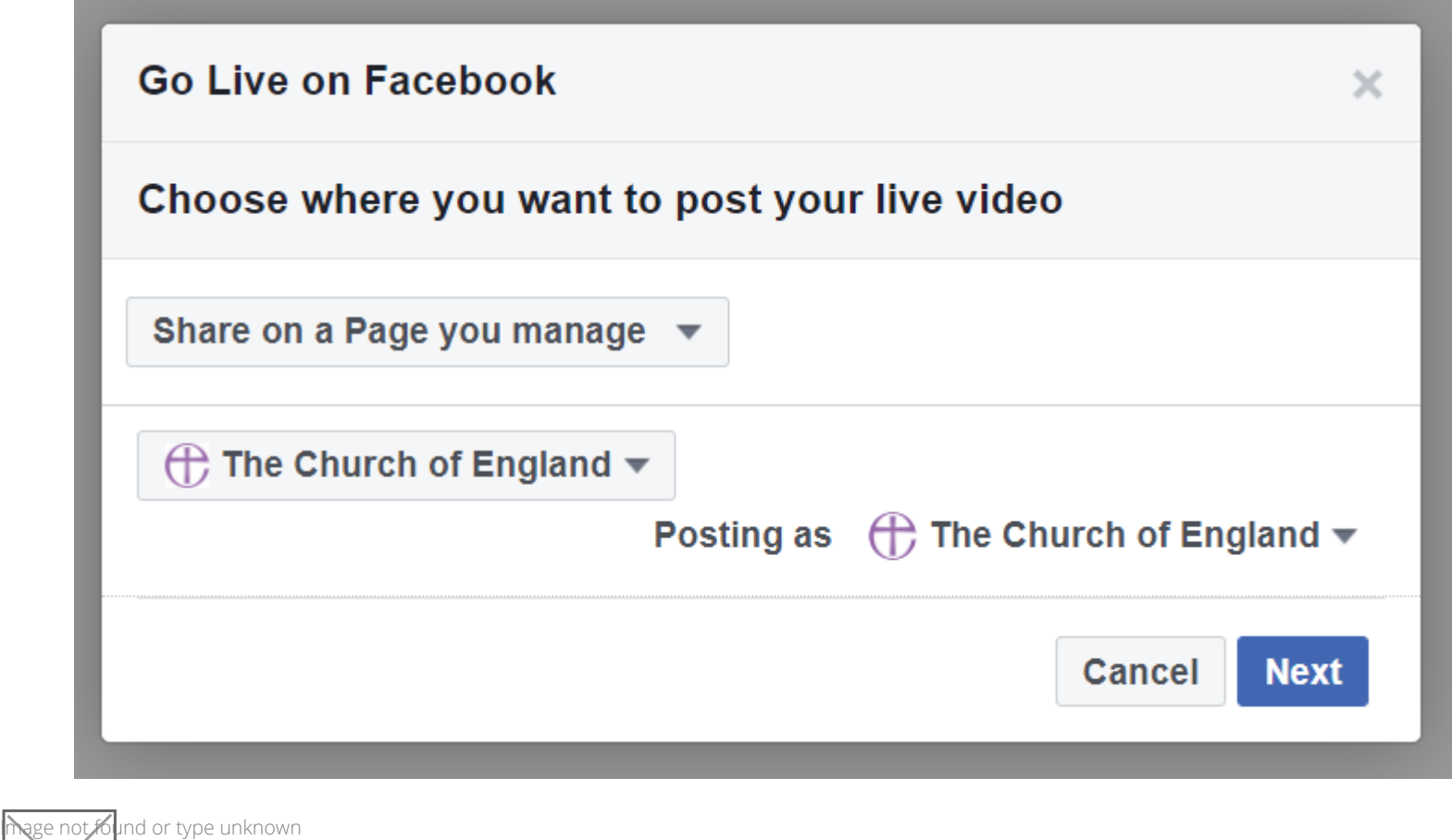

- Next, **Live video producer** will open with a preview of your stream
- In the left-hand colum, type a **description** for your video to encourage viewers to watch, then, when ready press the blue **Go Live** button, found in the bottom right of your screen

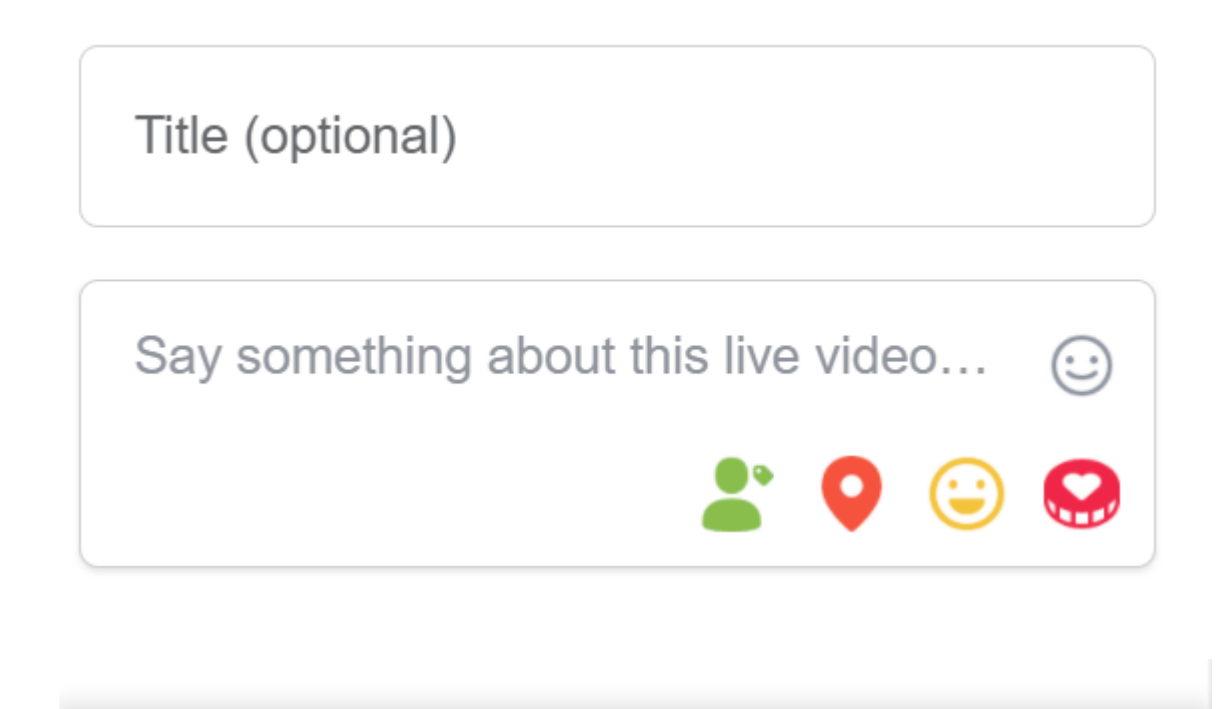

Go back to your **Zoom meeting** to begin presenting your service. There will be a 20 second delay in the broadcast to social media

Once your service is over, press **More** in your Zoom meeting controls, then **Stop Live Stream.**

**Go Live** 

- Start the Zoom meeting
- $\bullet$  When ready, Morel  $\bullet$  pothermeeting controls
- Click Like on YouTube

 $\bullet$  Your browser will opYeonuTube gain deteast the channel from which you will broadcast

How to go live from Zoom to YouTube

- . Nextame your live feed as would like it to appear on YouTube
- . Set tPrivacy [Public, Unlisted,](https://support.google.com/youtube/answer/157177?co=GENIE.Platform%3DDesktop&hl=en) or Private
- Click Gob Leive button

 $P$ ag $\odot$ 

# **Broadcast Zoom Meeting to YouTube Live**

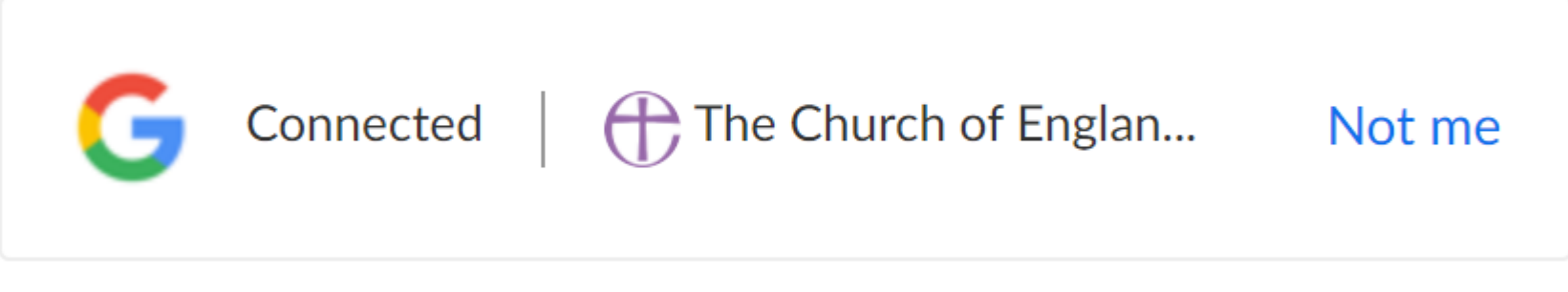

### Zoom meeting title on YouTube

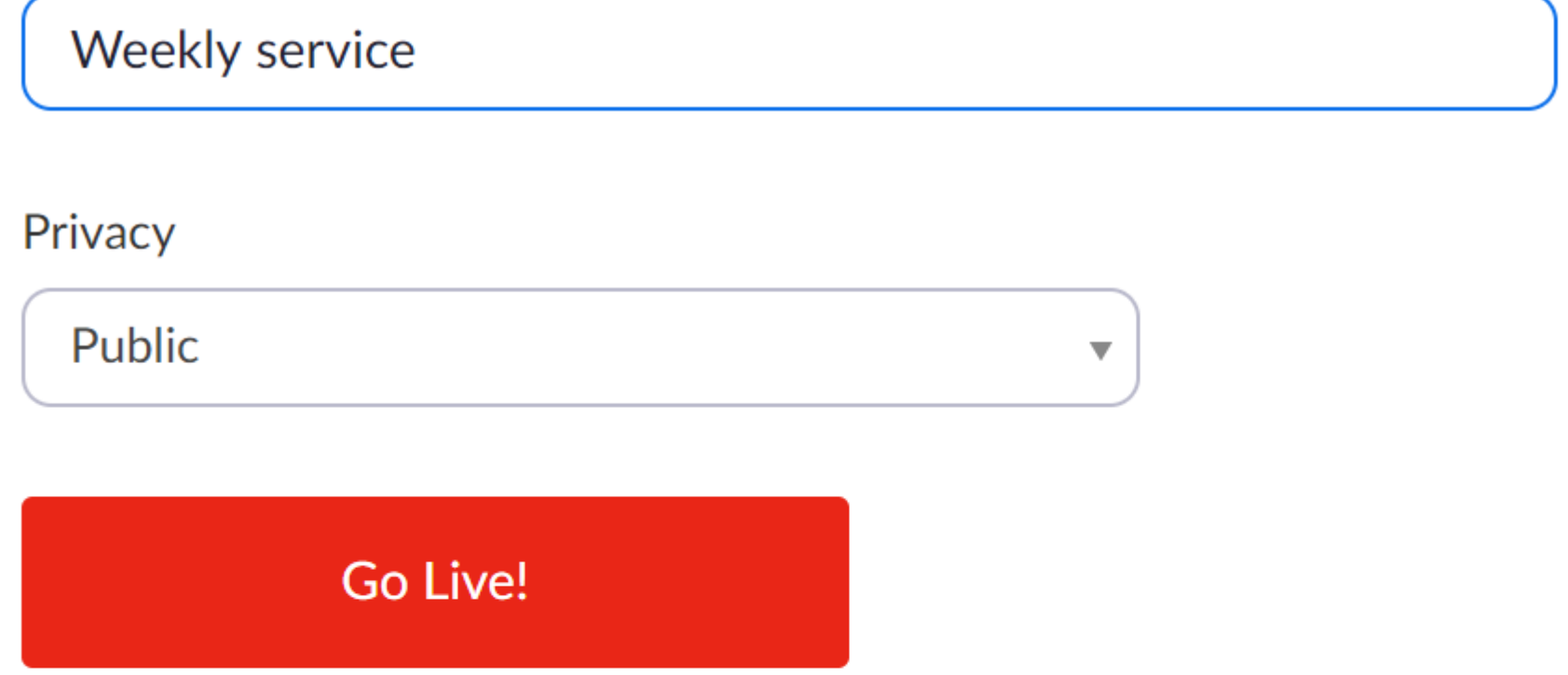

The live stream service is provided by YouTube and the Google Privacy Policy and Terms of Service apply.

To revoke the access to your data via the Google security settings page.

Streaming stops when you end the meeting, or click **More** then **Stop Live Stream** in the meeting controls.

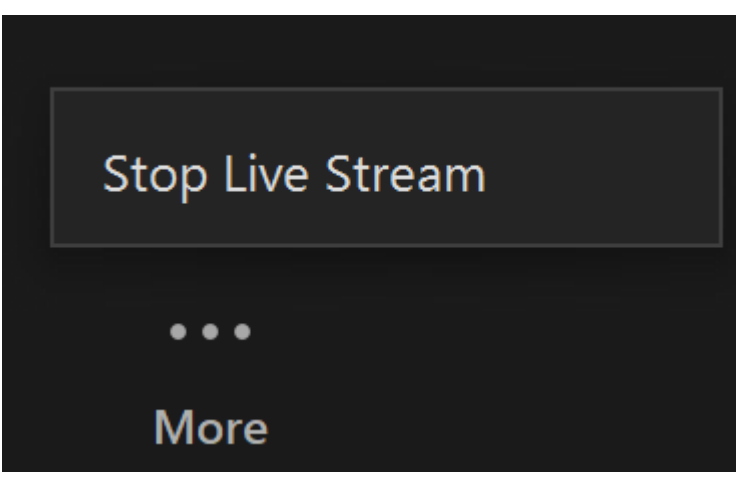

Page 7

Go back to your Zoom meeting and wait for the **notification from Zoom** that your meeting is l**ive on YouTube**, then begin your service

## Tips for your Zoom service

- Remember, you II only be able to see those who are in the Zoom meeting with you. Everyon
- Even though you can't see who is watching, remember to speak directly to your community, service. Invite participation by asking questions and reading comments. This will help them
- To see the comments on social media, use a separate device such as your phone or tablet,
- Turn Allow all participants to screenshare before you go live (if others need to share!). To **Security** is a ontari t i cAllow participants to screenshare.
- If you are using screenshare, open all your files ahead of the service so they are ready (ar broadcasting!).
- $\bullet$  When screen sharing a viQdpetimoti $s$ edototh  $v$ iokledo, otahnu $d$ se computersound before you share.
- Turn Hoide non-video participants to help those watching at home to focus on the presenters. Ask ever video on when it's the liew ptannethenide hide wideo participants to do this.
- . In gallery view, customise the position of particpants on the screen by dienagtchien Follow dioesotss into desired order so that everyone in the meeting views the same layHiddenton-Twholes palmoliagramuts ot iwortuk muchdenon
- . Remind people to unmute themselves whereuriciptants that induited all to  $C$  iquick Rartick particle everyone.
- . Once you ve competed the live video, it will remain on Facebook and YouTube for anyone to newsletters, Facebook Groups or WhatsApp groups for anyone who missed it.

## Safeguarding and GDPR considerations

Religion is a protected feature under GDPR, which means that consent must be gained from a

church. If members of your church community will be visible during the Zoom service, make s

More advice on this charbe found

If there are people present in the Zoom meeting who will not be participating on screen, or d

video, and as the **Hhide sto resule expe**t the participants by clicki**Segurity** . This will prevent their name and profile

on screen, but enable them to be present in the meeting.

Pag&

During Zoom meetings, attendees can chat privately 1:1, as well as with the whole group. Th rule for this is:

- Leave on for a private meeting where 1:1 conversations may support the whole discussion, comfortable having the function turned on
- . A public service where this feature may be distracting or open to abuse should have this fu
- The function must always be disabled if children or young people are attending.

Find out how to turn of [her](https://support.zoom.us/hc/en-us/articles/115004809306-Controlling-and-disabling-in-meeting-chat) evate chat

## What about those who do not use Facebook or Yo

If they have access to the internet, anyone can watch a Facebook or YouTube video without I video, your church Facebook page or YouTube channel, via email, WhatsApp or text.

If they don t have access to the internet, it is possible to join a Zoom meeting by phone, and a helpful feFaitruct eout more here.

 $P$ ag $\circledast$ 

## Don t forget licences!

If you are using any copyrighted material as part of the live or pre-recorded video, you need to have the

#### **Licences**

When using copyrighted material including music in a live-streamed service, each church is required to l here to give some guidance, however, please do contact CCLI, PRS and One Licence for more detailed a

CCLI introducteed a ming licenmoed-March 2020. It is available to any church which holds a CCLI Church Copy England churches do. For many churches, this licence will cover them for their streaming activity:

#### CCLI

- $\bullet$  For churches who are streaming their services via YSotureTaminengrLFFieweihelobeookerthhee6nCfLolr live worship music that stream. (This would include services streamed or webcast via YouTube but embedded into the chur
- $\bullet$  You can check C CnLI thwee basite to whether permissions for a particular hymn or song are covered by them.
- $\bullet$  If the church is hosting the stream/webcast on their PPRSS wioenofeMitussicthLeigniwield Oreneich ehMelusiion Laioboeinticoen(LoOMhl Streaming Licence.
- The CCLI Streaming Licence includes the right to show the words on screen.
- . The CCLI Streaming Licence allows a church to make recordings of the services available on their web streaming licences.
- These licences cover live music performances. If a church is using recorded music as part of the stre CDs or music recordings cannot be played unless specific permission is granted by the copyright holde
- Churches that are part of a Benefice will each require their own licence.

- Another lic **@ ne** el ice nsseavailable which covers an additional range of church and choral music e.g. Taize Goose Resource Group, Kevin Mayhew.
- $\bullet$  The Church of England uses both a One Licence and  $@E\&H\$  tore binnen geotive enable for ctenses to a broad range music.
- The same rules described above over seeking permission for recorded performance still apply.

### Rights-free music from the Church of England, St Martin in the Fie

- . The Church of England, working with St Martin-in-the-Fields and the Royal School of ChurcChunch of is England churches to use on streamed serA iCensuro nia Ntehaer You resporuon ciedining byou CIC alule Satreaminionegn ce. Reparde stshe [relea](https://www.churchofengland.org/more/media-centre/news/choir-sing-weekly-hymns-digital-church-services-across-country)ser more details.
- There are several other Christian organisations that provide apps or software that provide backing tra permission to use their pre-recorded tracks as part of their streams. Please carefully check first befor

#### One Licence

### Using other copyrighted material

- Permission should also be sought from the owner(s) of any other creative works included in the service be copyright information in the front of the publication, and usually they will allow for a certain propor
- For any images etc. the same rules would apply as in normal circumstances. Never assume that you ca service or include it in a service sheet or sRienada ouvritghuoid tap cermoins suisinnig images here.
- Regarding a Service Sheet, as long as there are appropriate licences/permissions in place, making tha

. Churches using Zoom to stream services need both the **PRS If 6 trimalns in o Lichate b**eckee and steheZoom doesn t cu agreement with PRS for Music as YouTube and Facebook do.

#### Using Zoom to stream services

Keep up to date with all things digital and join our Digital Labs newsletter

#### [Subscribe](https://www.churchofengland.org/labs-latest) here

Pag<sub>e1</sub>

. Exploring the World of Digital Giving: What You Need to K

23/02/2024

## . Make the most of digital outreach this Lent & Easter using

16/02/2024

## . Church Spotlight: Find out how St Peter s church used AC

## Easter &

07/02/2024

Source URL: https://www.churchofengland.org/resources/digital-labs/blogs/how-go-live-zoom-youtube-and-fac

 $P$ agt2